## **Joining Live Sessions**

- 1. Be sure to join the session at least 15 minutes prior to start. Follow the link [http://elluminate.gavirtualschool.org/doe.](http://elluminate.gavirtualschool.org/doe) On the main page (top right hand corner asks for a log in) YOU DO NOT NEED a log in or password on this screen.
- 2. Click on the session name.

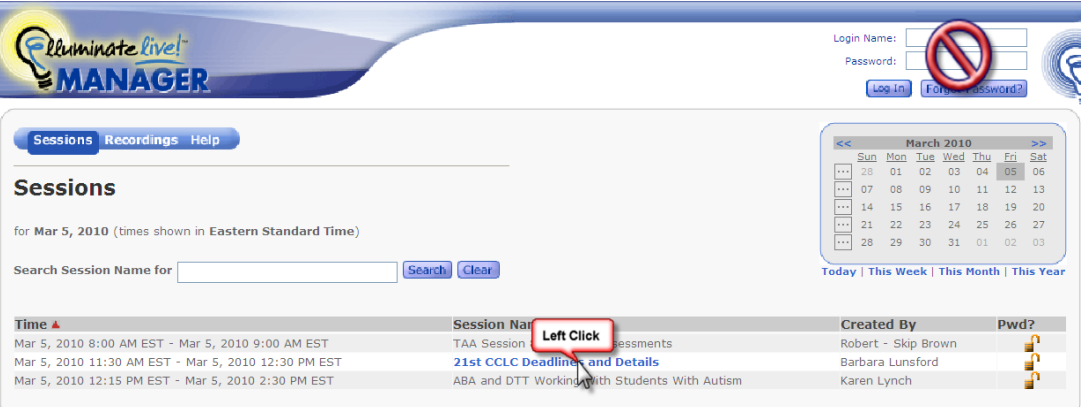

3. In the **User Authentication** section, choose to login as a **Guest**, then enter your Email Address; for Display Name, enter your first and last name. Then click Log In **Log In** at the bottom of the screen.

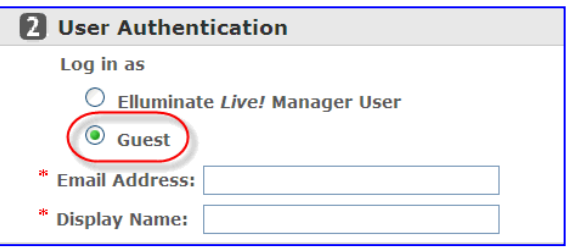

\*Note: If there is a password for the session, you will have a Session Password field in which to enter it. *Passwords are case-sensitive.*

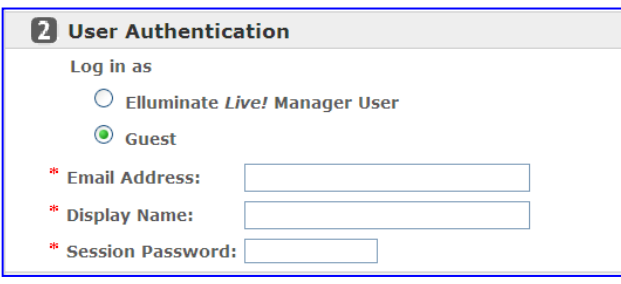

4. The session will begin to download.

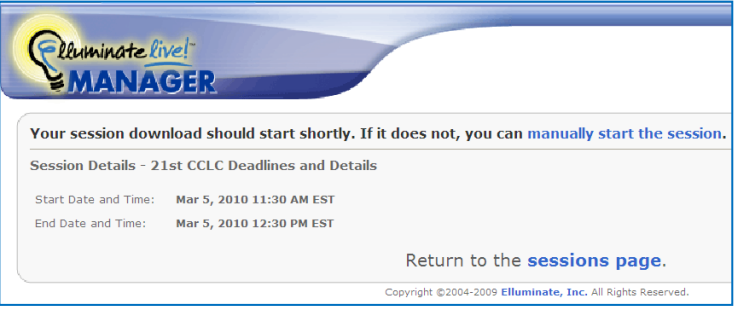

5. Click the yellow bar that will appear at the top of the screen (Internet Explorer is trying to block you from downloading files, so you have to click the yellow bar to accept the download).

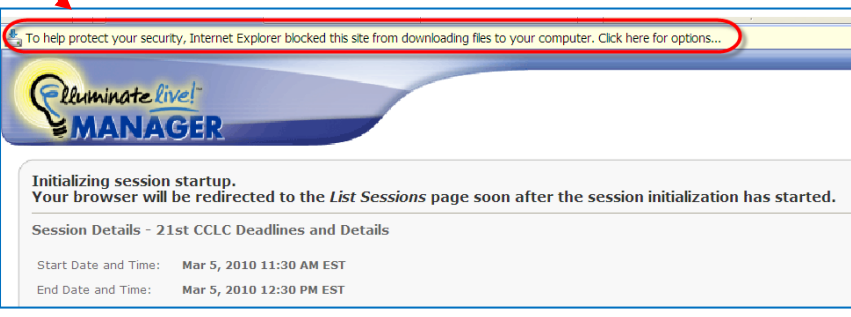